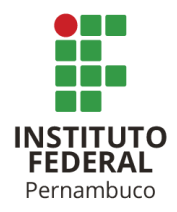

# **CONSTRUÇÃO DE UM APARATO EXPERIMENTAL DE BAIXO CUSTO PARA ANÁLISE ESPECTRAL E INSERÇÃO DO MODELO ATÔMICO DE BOHR NO ENSINO DE FÍSICA MODERNA**

**Adeilda Simão Ribeiro<sup>1</sup>** adeilda.ribeiro1@gmail.com<sup>1</sup> **Cícero Jailton de Morais Souza²** cicero.jailton@hotmail.com² **Mário Antonio Alves Monteiro³** mario.monteiro@reitoria.ifpe.edu.br**³ Ibson José Maciel Leite<sup>4</sup>** ibsonmleite@hotmail.com $4$ 

## **RESUMO**

No trabalho desenvolvido, construímos um espectrômetro de baixo custo para medidas dos comprimentos de onda das linhas espectrais da radiação de lâmpadas de gás, o qual pode ser utilizado no ensino do modelo atômico de Bohr. A elaboração do projeto do invento se deu através da plataforma 3D AutoCad, e em boa parte do desenvolvimento utilizamos materiais de baixo custo, principalmente provenientes de sucatas. O programa utilizado para leitura e a interpretação das linhas espectrais foi desenvolvido na linguagem Python, que é de código aberto, com o auxílio das bibliotecas *OpenCV* para processamento de imagens e *Matplotlib* para a construção gráfica. Por meio de uma rede de difração com 1000 linhas/mm, uma Webcam e uma fenda ajustável por um micrometro, foi possível capturar imagens nítidas do espectro eletromagnético de uma lâmpada fluorescente. Tivemos resultados consistentes com o programa desenvolvido e o valor dos comprimentos de onda caracterizados ficaram próximos dos trabalhos usados para comparação, com esses resultados associamos os comprimentos de onda das linhas espectrais aos elementos químicos que compõe a lâmpada utilizada. Podemos relacionar, de forma simplificada, os resultados obtidos à tópicos do ensino de Física e fazemos uma proposta de aplicação do experimento na discussão do modelo atômico de Bohr.

Palavras-chaves: Modelo Atômico de Bohr, Ensino de Física Moderna e espectrômetro de baixo custo.

## **ABSTRACT**

In the developed paper, we built a low cost spectrometer for measuring the wavelengths of the spectral lines of gas lamp radiation, which can be used in teaching the Bohr atomic model. The preparation of the project was done through the AutoCad 3D platform, and in most of the development we used low cost materials, mainly from scrap metal. The program used for reading and interpreting the spectral lines was developed in Python language, which is a open source, with the help of OpenCV libraries for image processing and Matplotlib for graphic construction. Through a diffraction network with 1000 lines/mm, a Webcam and a slit adjustable by a micrometer, it was possible to capture sharp images of the electromagnetic spectrum of a fluorescent lamp. We had consistent results with the program developed and the value of the wavelengths were close to the works used for comparison, with these results we associated the wavelengths of the spectral lines with the chemical elements that make up the lamp used. We can relate, in a simplified way, the results obtained to the topics of Physics teaching and we make a proposal of application of the experiment in the discussion of Bohr's atomic model.

Keywords: Bohr's atomic model, Modern physics teaching and spectrometer.

# **1 INTRODUÇÃO**

A espectroscopia é um ramo da Física que estuda a interação da luz com a matéria por meio dos espectros de radiações eletromagnéticas (HOLLAS, 2003). Os estudos relacionados a espectroscopia podem ser utilizados em diversas áreas do meio científico, como por exemplo, a química analítica, análise de materiais e aplicações médicas (WAN *et al,* 2015). Outras aplicações dos resultados obtidos através de análises dos espectros têm papel fundamental na identificação de substâncias químicas presentes em uma cena de crime, assim como no estudo da composição de uma lâmpada a gás, bem como na concentração de materiais presentes em medicamentos e alimentos (LEITE e PRADO, 2012). Essas aplicações no meio industrial e comercial só foram possíveis devido aos estudos dos modelos atômicos. Sabemos que houve diversas tentativas na busca de propor explicações para os espectros atômicos, em especial o do átomo de hidrogênio, que no final do século XIX e início do século XX era bem conhecido entre os pesquisadores. Dentre as muitas tentativas, o primeiro cientista a conseguir elaborar um modelo atômico que explicasse de forma satisfatória o espectro do átomo de hidrogênio foi desenvolvido por Niels Bohr, em 1916.

Um dos equipamentos mais convencionais para obtenção de espectros eletromagnéticos é o espectrômetro. Esse equipamento tem como principal função a identificação e a caracterização do comprimento de onda das linhas espectrais, que são obtidas através do espalhamento da luz em vários comprimentos de onda e ângulos diferentes, por meio de um prisma ou de uma rede de difração (FARAJI-DANA *et al*, 2018). De acordo com Zang *et al*. (2018), a ferramenta mais útil para ser incorporada nesse tipo de trabalho é a rede de difração, pois possibilita uma maior resolução e eficiência de difração. A caracterização dos comprimentos de ondas é

feita por meio de análises gráficas obtidas a partir de uma imagem ou de dados sensoriais.

Pode parecer algo extremamente complexo, mas abordar estes assuntos, que estão relacionados aos conhecimentos da Física Moderna, no ensino de Física por meio de experimentos pode despertar nos alunos um interesse científico de forma mais significativa (CAVALCANTE e BENEDETTO, 1999). Dessa maneira, desenvolver um espectrômetro de baixo custo, além de orientações para aplicações acadêmico-científicas, pode contribuir como uma ferramenta de ensino e aprendizagem. Adicionalmente, instrumentações dessa natureza podem ter outras aplicações didáticas, como por exemplo, no ensino de linguagens de programação e algoritmos.

Conhecendo a relevância e a importância das aplicações da espectroscopia no meio acadêmico e industrial, propomos a construção e o desenvolvimento de um espectrômetro de baixo custo para aplicações com lâmpadas a gás, para o Ensino de Física Moderna como tópico de aprendizagem para os modelos atômicos, especificamente o Modelo do Átomo de Bohr.

No nosso experimento analisamos uma lâmpada fluorescente, caracterizando os comprimentos de onda das linhas espectrais através de um programa desenvolvido em linguagem Python, que analisa os pixels de uma imagem por meio de um canal de cor. O instrumento que desenvolvemos, utiliza uma rede de difração de 1000 linhas/mm e uma pequena fenda ajustável por um micrômetro.

# **2 FUNDAMENTAÇÃO TEÓRICA**

Um dos temas mais presentes no desenvolvimento científico desde a Grécia antiga até o século XX está relacionado à natureza da constituição da matéria. O berço do racionalismo científico teve como base os pensamentos filosóficos, mais precisamente a corrente filosófica de Tales de Mileto, que se empenhou em entender a natureza de forma racional e buscou a simplicidade no seu modelo do atomismo (CARUSO; OGURI, 2006). Após grandes progressos científicos e tecnológicos, tivemos diversos modelos atômicos, clássicos e quânticos, predecessores do nosso modelo atômico atual, que surgiu devido a necessidade de explicar fenômenos físicos até então sem solução, como o aparecimento das linhas espectrais de emissão e absorção no espectro da luz e o fenômeno da radioatividade.

## **2.1 O Modelo Atômico de Thomson**

No início do século XX, após a descoberta do elétron, J.J. Thomson apresentou um modelo atômico no qual visava descrever a natureza da emissão de radiação eletromagnética por corpos a uma temperatura acima do zero absoluto (CARUSO; OGURI, 2006). O modelo atômico de Thomson é descrito da seguinte forma: os elétrons que têm carga negativa estariam localizados uniformemente, em anéis concêntricos, no interior de uma distribuição esférica e homogênea de cargas positivas e com diâmetro de 1 Å (10<sup>-10</sup> m), valor já conhecido na época (EISBERG & RESNICK, 1979; CARUSO & OGURI, 2006). Muitos autores apresentam o modelo atômico de Thomson como um *pudim de ameixas*, analogia descrita por Caruso e Oguri (2006) como inconsistente, pois subentende-se que os elétrons estão distribuídos de forma aleatória. Por meio desse modelo, mostrou-se que os elétrons em movimento periódico acelerado poderiam emitir radiação. Esse fenômeno já era conhecido, pois fora tratado na Teoria do Eletromagnetismo.

Um dos grandes problemas que esse modelo atômico apresenta é em relação a instabilidade do átomo. Como os elétrons estariam em movimentos periódicos acelerados, isso implicaria no colapso do sistema, já que as cargas negativas estão perdendo energia por meio da emissão de radiação. Por mais que Thomson tivesse pensado em um modelo atômico que suprisse as necessidades observadas naquela época, principalmente no que diz respeito à emissão de radiação pelo átomo de Hidrogênio, seu modelo se mostrava inconsistente e de acordo com Tipler e Llewellyn (2014, p. 95):

> Thomson buscava configurações que fossem estáveis e cujos modos normais de vibrações correspondessem às frequências observadas nos espectros de emissão. Um dos problemas desse tipo de modelo é que as forças eletrostáticas não são suficientes para manter um sistema em equilíbrios estável; assim, as cargas atômicas teriam que estar em movimento, e em movimento acelerado, já que se mantinham no interior de um átomo.

Outro problema apresentado pelo Modelo Atômico de Thomson é o do espalhamento de partículas alfa por um átomo. Ao lançar um feixe de partículas alfa sobre uma lâmina delgada metálica, o modelo de Thomson previa que o ângulo de deflexão fosse muito pequeno, da ordem de 10−4 radianos (CARUSO & OGURI, 2006). Mas, após os experimentos realizados por Geiger e Marsden, alunos de Rutherford, observou-se que o ângulo de deflexão médio das partículas alfa era da ordem de 10−2 radianos, ou seja, duas ordens de grandeza maiores do que o previsto por Thomson em se modelo (TIPLER; LLEWELLYN, 2014).

## **2.2 O Modelo Atômico de Rutherford**

Após os resultados obtidos por Geiger e Marsden, Rutherford elaborou um novo modelo atômico para explicar a deflexão das partículas alfa. Em seu modelo, Rutherford propôs que o átomo teria uma pequena região, chamada de núcleo, onde todas as cargas positivas e, consequentemente, a maior parte da massa atômica estaria concentrada (EISBERG; RESNICK, 1979). Nesse modelo atômico, o núcleo seria o responsável pelo espalhamento das partículas alfas observadas por Geiger e Mersden e o raio do núcleo seria da ordem de 10<sup>4</sup> vezes menor que o raio atômico (CARUSO; OGURI, 2006). Segundo Eisberg e Resnick (1979), o espalhamento ocorre devido a força repulsiva Coulombiana, que atua entre a partícula alfa carregada positivamente e o núcleo, que também está carregado positivamente.

O mesmo problema de instabilidade do átomo no Modelo de Thomson também se repete para o Modelo de Rutherford. Um sistema mecanicamente estável, seria semelhante a órbita dos planetas no nosso sistema solar. Mas aplicar esse tipo de analogia aos sistemas atômicos gera grandes complicações e uma delas é que nesse tipo de modelo os elétrons descrevem um movimento circular acelerado ao redor do núcleo. Na eletrodinâmica, sabe-se que um corpo carregado em movimento acelerado irradia energia. Aplicando esse princípio para os elétrons, chega-se à conclusão de que no decorrer do movimento, os elétrons irão emitir de forma contínua energia na forma de radiação eletromagnética (EISBERG; RESNICK, 1979), e com isso, se observaria linhas espectrais em todos os comprimentos de onda. Ao mesmo tempo, os elétrons iriam perder energia mecânica e consequentemente, descreveriam um movimento espiral em direção ao núcleo e isso levaria ao colapso do sistema atômico (CARUSO; OGURI, 2006).

## **2.3 Espectros Atômicos**

O primeiro cientista a observar e estudar o espectro da luz visível foi Isaac Newton. Ele percebeu que ao fazer passar um feixe de luz solar por um prisma de vidro, a luz era dispersada em várias cores, formando um espectro (OLIVEIRA FILHO; SARAIVA, 2017). Após diversos estudos, no final do século 19 e início do século 20, relacionados à radiação característica emitida por alguns elementos químicos, percebeu-se que cada linha espectral emitida em diferentes comprimentos de onda era originada por um elemento diferente (TIPLER; LLEWELLYN, 2014). O espectro de hidrogênio, bem conhecido na época, fora estudado para caracterizar o comprimento de onda dessas linhas espectrais. Em 1885, o matemático suíço Balmer, formulou empiricamente uma expressão para caracterizar os comprimentos de onda dessas linhas espectrais observadas nas regiões do visível e ultravioleta (CARUSO; OGURI, 2006):

$$
\lambda_n = 364.6 \frac{n^2}{n^2 - 4} nm \qquad (n = 3, 4, 5...)
$$
 (1)

Segundo Tipler e Llewellyn, (2014), Balmer acreditava que a expressão exibida na Equação 1 seria um caso especial de uma equação geral e que seria usada para prever espectros de outros elementos. Em 1888, J. R. Rydberg descobriu empiricamente uma expressão mais geral que a fórmula de Balmer, expressa na Equação 2:

$$
\frac{1}{\lambda_n} = R_H \left( \frac{1}{m^2} - \frac{1}{n^2} \right), \text{ para } n > m \tag{2}
$$

Onde  $n \in \mathbb{N}$  são números inteiros positivos e a constante introduzida,  $R_H$ , chamada de constante de Rydberg, é a mesma para todas as linhas do espectro do átomo de hidrogênio cujo valor é  $R_H = 1.096776 \times 10^7 \ m^{-1}$  (EISBERG; RESNICK, 1979). Mesmo com a generalização da equação de Ryderg para linhas além da região do visível, sua expressão ainda era empírica e não pode ser explicada pela mecânica clássica e nem pelo eletromagnetismo. Uma explicação satisfatória só foi dada por Niels Bohr em 1913, que deixou parcialmente de lado a mecânica clássica e introduziu o conceito de quantização, que já tinha sido utilizada por Planck e Einstein para explicar, respectivamente, a radiação de corpo negro e o efeito fotoelétrico.

## **2.4 Modelo Atômico de Bohr**

O modelo atômico proposto por Bohr é uma junção do trabalho de Rutherford (introdução de um núcleo para átomo) aos trabalhos de Planck e Einstein (a respeito

da quantização da luz e da energia). Com o modelo atômico de Bohr, foi possível explicar as linhas espectrais do átomo de hidrogênio.

Para Rutherford, as cargas positivas, com massa significativa, constituíam o núcleo, mas em seu trabalho não deixou explicito de que forma os elétrons eram distribuídos em seu modelo atômico (TIPLER; LLEWELLYN, 2014). Em seu artigo publicado em 1913, Bohr tomou como base a hipótese de que o elétron do átomo de hidrogênio estaria girando em torno do núcleo com carga positiva, em uma órbita circular ou elíptica, pois estava sendo atraído pela força coulombiana existente nesse sistema. Bohr considerou uma órbita circular para simplificar os cálculos e um modelo que seria mecanicamente estável. De acordo com a equação 3, o potencial de coulomb fornece a força centrípeta:

$$
F = \frac{kze^2}{r^2} = \frac{mv^2}{r}
$$
 (3)

Para contornar os problemas relacionados a estabilidade atômica dos Modelos Atômicos propostos por Thomson e Rutherford, Bohr sugeriu dois postulados que podem ser definidos, de acordo com Caruso e Oguri (2006), da seguinte forma:

(i) Um sistema atômico baseado no modelo de Rutherford só pode existir em determinados estados estacionários (órbitas) com energias definidas

$$
\{E_1,\,E_2,\,E_{3,\,...}\}
$$

(ii) A emissão (ou absorção) de radiação eletromagnética só ocorre durante a transição entre estados estacionários, tal que a frequência  $(f)$  da radiação emitida (ou absorvida) é dada por

$$
f = \frac{|E_f - E_i|}{h} \tag{4}
$$

Onde  $h$  é a constante de Planck e  $E_f$  e  $E_i$  são, respectivamente, os valores de energia final e inicial dos dois estados envolvidos na transição. Ou seja, a energia  $(E)$ do fóton emitido ou absorvido é igual a

$$
E = hf \tag{5}
$$

Bohr ainda postulou a hipótese de que o momento angular  $(L)$  do elétron seria quantizado temos de acordo com a seguinte expressão:

$$
L = mvr = \frac{nh}{2\pi} = n\hbar, \qquad n = 1, 2, 3, ... \tag{6}
$$

Instituto Federal de Pernambuco *campus* Pesqueira. Curso de Licenciatura em Física. 28 de janeiro de 2021.

Em que  $n$  é chamado de número quântico principal. Por meio da Equação 3 podemos determinar uma expressão para a velocidade do elétron:

$$
v = \left(\frac{kz}{m}\frac{e^2}{r}\right)^{1/2} \tag{7}
$$

Se substituirmos este resultado para a velocidade na Equação 6, obtemos o Raio Orbital, expresso na Equação 8:

$$
r = \frac{n\hbar}{m} \left(\frac{mr}{kze^2}\right)^{1/2} \tag{8}
$$

Elevando ambos os lados da equação 8 ao quadrado podemos chegar na Equação 9:

$$
r_n = \frac{n^2 \hbar^2}{mkze^2} = \frac{n^2 a_0}{z}
$$
 (9)

O que mostra que apenas certas órbitas, com raios  $r_n$  múltiplos inteiros de um valor constante,  $a_0$ , são permitidas. Reorganizando a Equação 9, podemos chegar ao seguinte valor de  $a_0$ :

$$
a_0 = \frac{\hbar^2}{mke^2} = 0.529 \,\text{\AA} = 0.0529 \, \text{nm} \tag{10}
$$

Onde  $a_0$  é denominada de raio de Bohr. A Equação 9, na verdade, se refere ao primeiro postulado de Bohr, quando diz que as órbitas associadas a esses estados estão quantizadas e correspondem à valores específicos. Já o valor do raio de Bohr  $(a_0)$ , expresso na equação 10, se refere ao menor valor possível ( $n = 1$ ) para a órbita do átomo de hidrogênio com apenas um elétron  $(z = 1)$  (TIPLER; LLEWELLYN, 2014), consequentemente a energia associada à cada órbita que o elétron pode ser encontrado também será quantizada. A Equação 11, obtida por meio da energia total do elétron (energia cinética e energia potencial) combinada com a Equação 8:

$$
E_n = -\frac{mk^2 z^2 e^4}{2\hbar^2 n^2} = -E_0 \frac{z^2}{n^2}
$$
 (11)

Como consequência da Equação 11, podemos observar que além da órbita quantizada a energia total também é quantizada e os estados estacionários correspondem a valores específicos de energia. E de acordo com o segundo postulado de Bohr:

Instituto Federal de Pernambuco *campus* Pesqueira. Curso de Licenciatura em Física. 28 de janeiro de 2021.

$$
hf = E_{n_i} - E_{n_f} = -E_0 \frac{z^2}{n_i^2} - \left(-E_0 \frac{z^2}{n_f^2}\right)
$$
(12)

Expressão esta que pode ser escrita na forma da equação de Rydberg (Equação 2) para as linhas espectrais do átomo de hidrogênio, onde  $z = 1$ :

$$
\frac{1}{\lambda} = R \left( \frac{1}{n_f^2} - \frac{1}{n_i^2} \right) \tag{13}
$$

Onde  $n_f$  e  $n_i$  correspondem, respectivamente, ao número quântico do estado final e o número quântico do estado inicial. Como tínhamos citado acima, a equação de Rydberg era uma expressão totalmente empírica e não tinha demonstrações pela mecânica clássica e nem pelo eletromagnetismo. No entanto, como visto, pode-se demonstrá-la teoricamente por meio dos postulados de Bohr. Dessa forma é possível saber o comprimento de onda do fóton absorvido ou emitido pelo elétron do átomo de Hidrogênio ao saltar de um determinado nível de energia para outro.

#### **2.5 Inserção de Física Moderna no Ensino médio**

A importância de abordar conceitos de Física Moderna no Ensino Médio ou nos anos iniciais dos cursos superiores de Física, se dá pela necessidade de que os alunos interpretem e analisem os fenômenos que ocorrem em seu cotidiano, principalmente no entendimento do funcionamento de várias tecnologias que só podem ser explicadas por meio dos conhecimentos da Física Moderna (TERRAZAN, 1992). A Física Moderna teve início no século XX, com problemáticas relacionadas a natureza da luz e a constituição da matéria. Desde então, houve diversas teorias desenvolvidas para tentar explicar de forma satisfatória algumas questões que até então estavam em aberto, sendo uma destas questões a explicação da existência das linhas de emissão e absorção dos espectros atômicos.

Santana e Santos (2017), apresentaram uma sequência didática para o Ensino do Modelo Atômico de Bohr para os alunos do Ensino Médio. Os autores ressaltam a importância de abordar esse modelo atômico, pois contribuiu muito para o desenvolvimento científico e é um conteúdo que utiliza expressões matemáticas acessíveis para o Ensino Médio. Ressaltam também que as explicações de fenômenos físicos, tais como as próprias linhas espectrais, só foram obtidas após a modificação e adequação dos modelos atômicos diante dos resultados experimentais obtidos a partir da análise dos espectros atômicos. Em outro trabalho, apresentado por Osterman e Moreira (2000), em relação ao ensino de Física Moderna no Brasil, os autores concluíram que um dos tópicos a serem inseridos na atualização do currículo seria o modelo atômico de Bohr. Além disso, o texto da Base Nacional Comum Curricular, na área de ciências da natureza, apresenta como um dos seus objetivos o de que o aluno desenvolva competências e habilidades conexas aos conceitos das tecnologias modernas que estão relacionadas a constituição da matéria e a como ela interage com o meio, e como o estudante pode reconhecer tais fenômenos, além de

conhecer o caminho que levou ao desenvolvimento das tecnologias atuais (BRASIL, 2018).

Alguns dos problemas ao abordar temas relacionados à Física Moderna no Ensino Médio são as deficiências na formação de professores, currículos desatualizados e escassez de recursos didáticos (TERRAZAN, 1992). Diante deste contexto, deixamos de oferecer ao aluno uma formação científica de qualidade, pois muitas vezes os assuntos abordados em sala de aula estão totalmente fora da realidade vivenciada pelo aluno. Outro fator é que a grande maioria dos discentes só tem contato formal com a Física durante o Ensino Médio. E de acordo com Oliveira, Vianna e Gerbassi (2007, p. 448):

> A lacuna provocada por um currículo de física desatualizado resulta numa prática pedagógica desvinculada e descontextualizada da realidade do aluno. Isso não permite que ele compreenda qual a necessidade de se estudar essa disciplina que, na maioria dos casos, se resume em aulas baseadas em fórmulas matemáticas, excluindo o papel histórico, cultural e social que a física desempenha no mundo em que vive.

Pensando nessa problemática, propomos um experimento para abordar conceitos de Física Moderna, e que não exige conhecimento de expressões matemáticas complexas, além de permitir um tratamento interdisciplinar pois articulamos ao mesmo o uso de linguagem computacional.

## **2.6 Plataforma Python e o Processamento de imagens**

Python é uma linguagem computacional que foi desenvolvida em 1990 por Guido Van Rossum, em Amsterdã (LUTZ, 2006). A princípio, seria uma linguagem de programação destinada a físicos e engenheiros, mas por possuir uma sintaxe simples ganhou destaque em todas as áreas do conhecimento, em especial à cientifica (BORGES, 2014). Por ser uma linguagem de programação de código aberto e possuir muitos usuários, tem mobilizado muitos programadores a desenvolver e disponibilizar diversas bibliotecas. Para desenvolver o nosso programa, usamos três bibliotecas: *Matplotlib*, *Numpy* e *OpenCV*. A primeira representa uma biblioteca específica para construção gráfica, a segunda destina-se a um processamento numérico e a última possibilita o processamento de imagens.

O processamento de imagens é um recurso que pesquisadores utilizam para obter informações, mais precisas e com maior facilidade, da imagem que está sendo estudada. Uma imagem é constituída por unidades básicas, denominadas de pixel, que representa um elemento de dimensões (ALBUQUERQUE; ALBUQUERQUE, 2002). Cada pixel contém um valor atribuído. No caso de uma matriz 3D, temos 3 canais de cores: RGB (*Red* – vermelho, *Green* – verde, e *Blue* – azul). Um dos procedimentos que podem ser feitos numa imagem é a filtragem, que tem como objetivo obter uma imagem mais adequada que a original, dependendo da necessidade do operador (MARQUES FILHO; VIEIRA NETO, 1999).

## **3 METODOLOGIA**

Este projeto foi desenvolvido no Laboratório de Astronomia do IFPE campus Pesqueira. Para o desenvolvimento do experimento fizemos primeiro um esboço do equipamento utilizando a plataforma de desenho em 3D AutoCad (Figura 1), dessa forma foi possível trabalhar com as dimensões específicas e obter uma visão geral do resultado esperado da construção do espectrômetro.

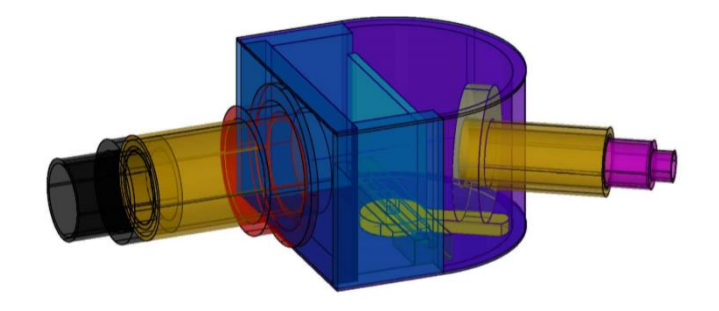

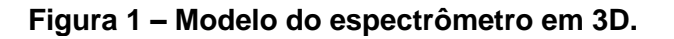

A Figura 2 apresenta uma representação dos itens usados para a construção do equipamento, priorizando o aproveitamento de material de sucatas. O sistema óptico, representados pelos itens 1 e 5, foi desenvolvido para acoplar a *WebCam*, por meio de um tubo de PVC com uma abertura de 2,5 cm. O sistema original das lentes da *WebCam* foi removido e substituído por um sistema de lentes de scanner, de forma que a lente utilizada foi escolhida para maximizar o campo visual da câmera. A base do espectrômetro, representada pelo item 2, foi feita de acrílico com 5mm de espessura. Para fazer a fenda com abertura ajustável, como representado pelo item 3, foi usada uma lâmina de alumínio e um micrômetro, instrumento metrológico capaz de fazer medidas de um objeto com precisão da ordem de micrometros, para regular a abertura da luz incidente na rede de difração. A estrutura da fenda, item 4, foi construída com um tubo de PVC com abertura de aproximadamente 3,5cm. Utilizamos uma rede de difração, item 7, com 1000 linhas/mm e com suporte de acrílico, item 6, com 10mm de espessura. Para que fontes luminosas externas não interferissem no resultado esperado, na captura da imagem do espectro, tivemos que cobrir todo o equipamento com uma pintura utilizando tinta preta, já que o acrílico original é um material transparente.

Fonte: (Autoria própria, 2020)

**Figura 2 – Representação dos materiais utilizados para construção.**

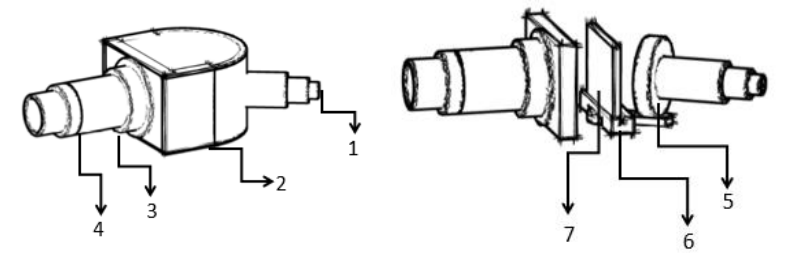

Fonte: (Autoria própria, 2020)

No espectrômetro desenvolvido, ilustrado na Figura 3, para fazer a captura da imagem do espectro, utilizamos o aplicativo da câmera do notebook *Samsung linha expert*.

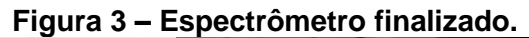

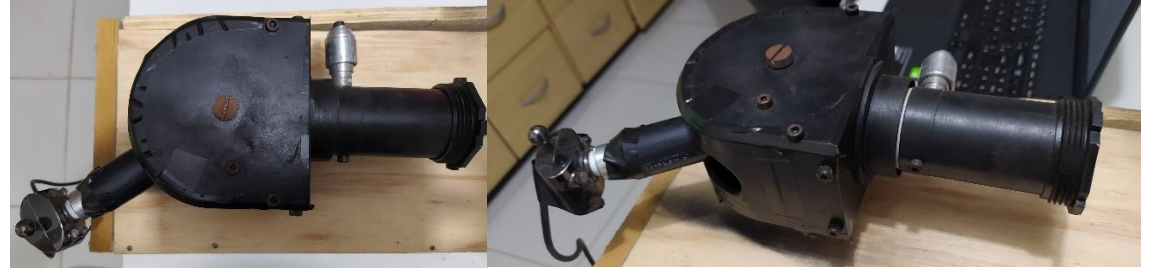

Fonte: (Autoria própria, 2020)

A Figura 4 representa a imagem do espectro de uma lâmpada fluorescente, com uma resolução abaixo de 0.6 mega pixel, com dimensões de 640x480 pixels. Segundo Ferreira (2018, p.15), "as lâmpadas fluorescentes (LF) produzem luz pela fluorescência de um revestimento composto por um pó luminescente, também conhecido como pó de fósforo" e dentro do tubo de vidro encontra-se o vapor de Mercúrio (Hg). Os materiais de luminescência são compostos por elementos de Terras Raras, que incluem principalmente o Térbio (Tb) e o Európio (Eu) (Sousa *et al*, 2019).

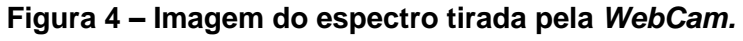

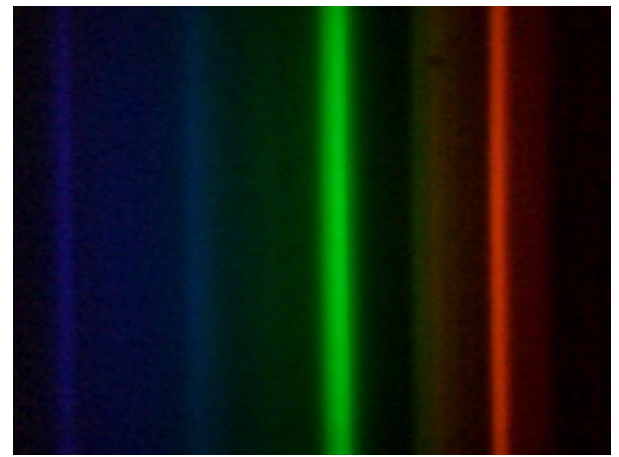

Fonte: (Autoria própria, 2020)

Para o desenvolvimento do programa para leitura dos pixels das linhas espectrais, utilizou-se a plataforma de código aberto Python, no ambiente de desenvolvimento integrado da própria plataforma. Para auxiliar no processo de desenvolvimento do programa, foi preciso fazer uso da biblioteca *OpenCV*, que é uma biblioteca específica para processamento de imagens. Além dessa biblioteca, usamos também o *Matplotlib* para a construção gráfica e a biblioteca numérica *Numpy* devido a necessidade de manipulação de matrizes.

Uma imagem é formada por uma matriz de pixels, pontos, com três coordenadas dimensionais e cada pixel é formado por três percentuais de composição de cores no padrão RGB (ANTONELLO, 2017). Dessa forma, pode-se ter acesso a cada informação correspondente a cada pixel. Optamos por trabalhar apenas com um canal de cor, nesse caso, com a imagem em escala de cinza, cujo valor varia de 0 a 250, em que o valor 0 (zero) representa o pixel totalmente na cor preta e o valor 250 representa o pixel corresponde a cor branca, os valores intermediários representam os níveis de tonalidade da cor cinza (ANTONELLO, 2017).

Na Figura 5, correspondente a uma parte do código utilizado, as linhas 1, 2 e 3 exibem as importações das bibliotecas *OpenCV* (cv2), a função PyPlot da biblioteca *Matplotlib* e a biblioteca *Numpy* (np). As linhas de 4 a 7 comandam a leitura da imagem original, sem alteração em seus canais de cor e define uma função para abrir a imagem com suas respectivas dimensões em formato gráfico. Na linha 9, a função *imread* é usada para ler o arquivo em formato JPG em escala de cinza, representado na Figura 6. Devido à baixa resolução da *WebCam* que utilizamos, foi necessário realizar um processamento da imagem por meio de filtros disponíveis na biblioteca *OpenCV*, buscando a remoção de ruídos. Uma imagem é composta por uma matriz de pixels, e essa matriz pode ser manipulada por meio de operações matemáticas. O *filter* 2D, visualizado nas linhas 10 e 11 da Figura 5, usa um de *kernel* (matriz de tamanho fixo de coeficientes numéricos), para manipular os pixels da imagem, com isso devolve uma imagem com os valores de pixels maiores que os originais (*OpenCV*, 2015). O desfoque, visto na linha 12, é o processamento de suavização da imagem, e utiliza o princípio de passa-baixa, ou seja, irá remover os ruídos mais aparentes da imagem (*OpenCV*, 2015). As dimensões da imagem, largura e altura, são acessadas através da função *shape*, como visto nas linhas 13 e 14.

#### **Figura 5 – Linhas do código desenvolvido em Python.**

```
1 import cv2
2 from matplotlib import pyplot as plt
3 import numpy as np
4 def showImage(img):
     img = cv2.cvtColor(img, cv2.COLOR_BGR2RGB)\vert5
     plt.imshow(img)<br>plt.show()
 6 \overline{6}78 def main():
\mathbf{Q}obj img = cv2.imread('espectrol.jpg', 0) #imagem em escala de cinza
10<sup>1</sup>\text{kernel} = \text{np.ones}((8, 8), \text{np.float32})/2511dst = cv2.fiter2D(objimg, -1, kernel)desfoque = cv2.b1ur(dst, (9, 9))12.13altura = desfoque.shape[0]largura = desfoque.shape[1]14print ('Dimensões da Imagem: {}, {}'.format (altura, largura))
1516showImage(dst)
```
Fonte: (Autoria própria, 2020)

**Figura 6 – Imagem obtida pelo programa em escala de cinza após o processamento, com suas respectivas dimensões (altura e largura).**

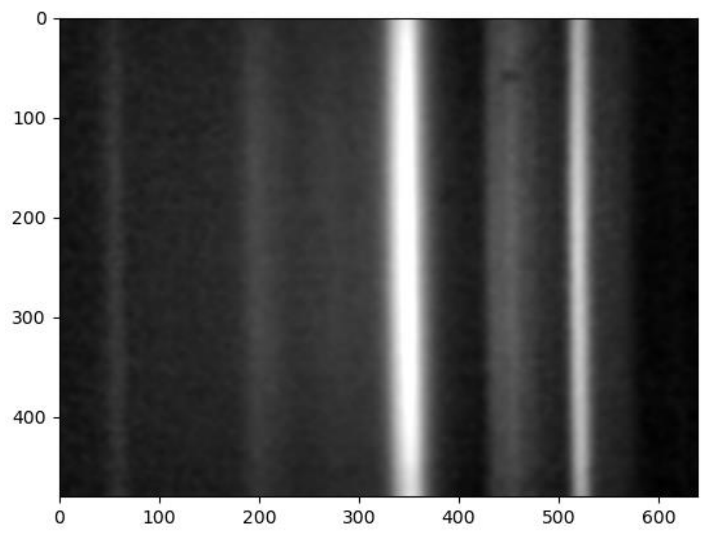

Fonte: (Autoria própria, 2020)

Para ter acesso ao valor de cada pixel correspondente a largura, posição  $x$ , usamos o laço de repetição *for*, como expresso nas linhas 21 e 22 do código exibido na Figura 5, selecionando a metade da altura da imagem para ser feita a leitura, representado nas linhas 17 e 18 da Figura 7. Criamos duas listas para armazenar os dados da posição e do canal de cor equivalente a cada pixel, como expresso nas linhas 27 e 28 e 24 da Figura 7. Dessa forma, foi possível realizar a plotagem do gráfico representando a intensidade relativa em unidades arbitrárias (u.a) em função dos pixels, como visualizado na Figura 8.

#### **Figura 7- Linhas do código desenvolvido em Python.**

```
16showImage(dst)
17
      n = altura // 2 # a leitura dos dados será realizada na metade da imagem
18
      m = altura - (n - 1) # a leitura na posição y será feita até a metade da altura
19
      b = [1]c = []2021for y in range(n, m): # percorre a linha escolhidas
22for x in range(1, largura): # percorre as colunas
23
              posi x = (x) # refere-se a largura da imagem
24
              wave = (0.377 * posi x) + 415 * Expressäo para comprimento de onda25
              canais de cor = (\text{desfoque}[y][x]) # recebe os valores de cada pixel
26
               #print(posi x, canais de cor)
              b.append(wave) # adc. os valores a lista da posição x
27
28
              c.append(canais_de_cor) # adc. os valotes a lista dos canais de cores
20
```
Fonte: (Autoria própria, 2020)

**Figura 8 – Gráfico da Intensidade (u.a) em função dos pixels obtido após o processamento de imagem.**

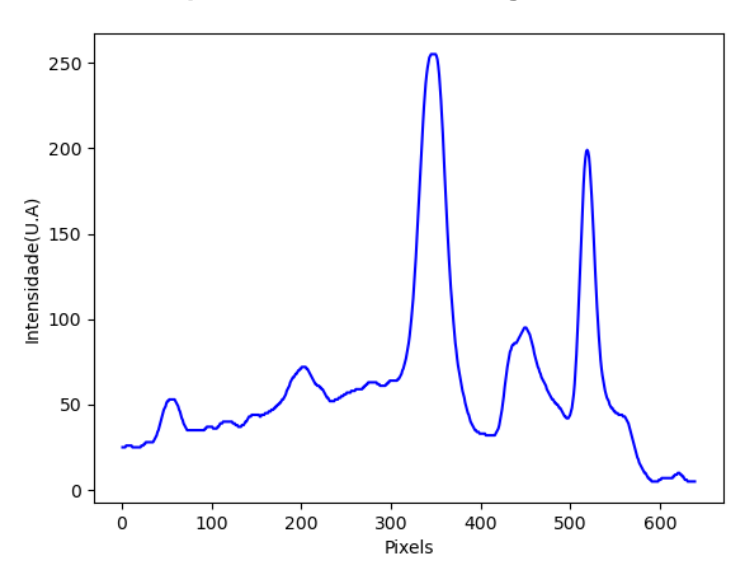

Fonte: (Autoria própria, 2020)

Para obter essas medidas e o espectro da figura 4, usamos uma lâmpada fluorescente compacta de 45W. Com a lâmpada fixada em um tripé, a uma distância da fenda do equipamento de aproximadamente 50cm, e a largura da fenda ajustada conforme a necessidade de resolução do espectro que era exibido na tela do computador, foi capturado uma imagem do espectro da lâmpada. A abertura angular do sistema óptico, estava alinhada com o centro da rede de difração e fixamos através do aplicativo da câmera o sistema de alinhamento, denominado de mira, para a calibração do equipamento, pois a relação entre os pixels e o comprimento de onda é uma medida relativa, e para cada imagem a ser analisada, é preciso fazer essa relação. A interface do aplicativo da câmera do notebook está representada na Figura 9.

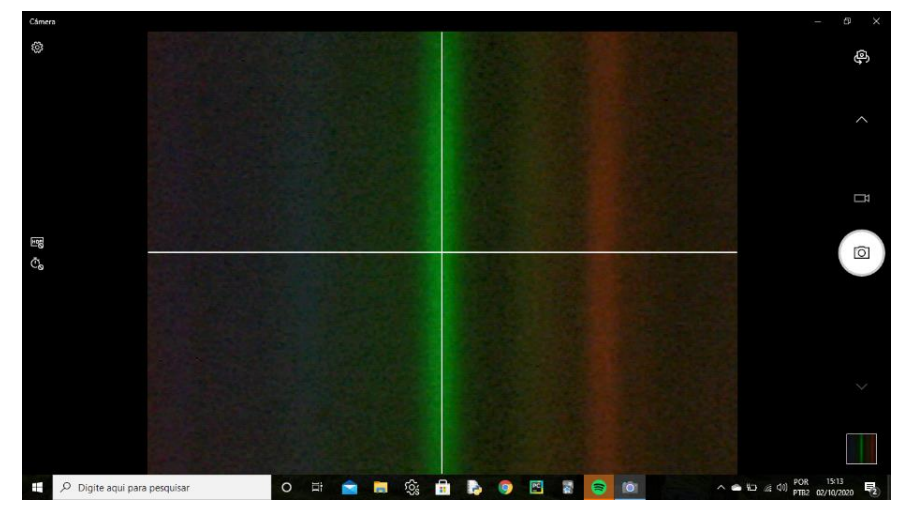

**Figura 9 – Interface do aplicativo usado para capturar as imagens.**

Fonte: (elaborado pela autora, 2020)

### **4 RESULTADOS E DISCUSSÕES**

A partir da análise da imagem do espectro de uma lâmpada de gás, tipo fluorescente compacta, foi possível construir um gráfico da intensidade em função do pixel (figura 10). Para encontrar o ponto de máximo das linhas espectrais correspondente ao valor da intensidade de cada pixel, analisamos por meio do programa, a largura de cada linha espectral. Dessa forma, foi possível obter o valor da intensidade de cada pixel.

#### **Figura 10 – Representação dos pontos de máximos espectrais referente a intensidade relativa dos pixels.**

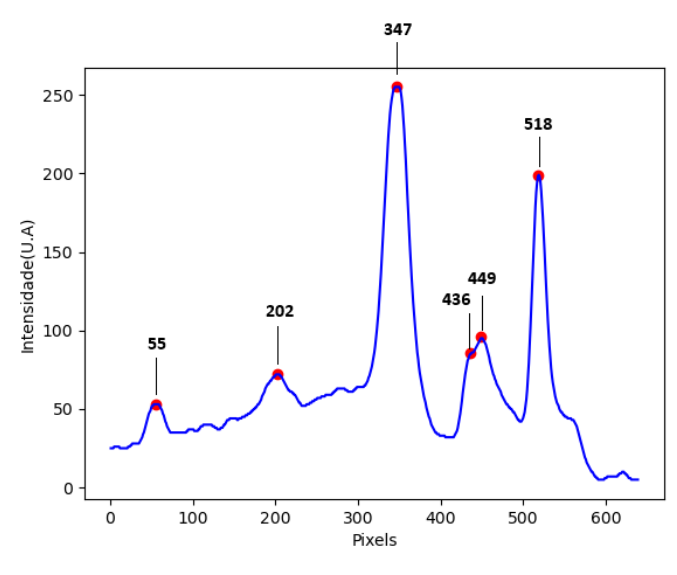

Fonte: (Autoria própria, 2020)

Xavier (2017), desenvolveu uma máscara espectrográfica para o registro digital de espectros de fontes brilhantes, para fazer a caracterização dos comprimentos de onda referente a cada linha de emissão ou absorção, o autor utilizou uma equação (Equação 14) que relaciona os comprimentos de onda aos pixels da imagem. Ele reforça que só foi possível encontrar tal expressão porque a rede de difração nos fornece uma distribuição de comprimentos de onda linear, por isso, para esse tipo de trabalho ela apresenta vantagens maiores do que prisma óptico.

$$
\lambda = \lambda_2 + (L - L_2) \frac{(\lambda_1 - \lambda_2)}{(L_1 - L_2)}
$$
(14)

Por meio da Equação 14, podemos encontrar cada comprimento de onda  $(\lambda)$ referente a cada pixel  $(L)$ . Como pode ser visualizado na Figura 11, o comprimento de onda  $(\lambda_1)$  corresponde a primeira linha espectral, que pode ser de emissão ou absorção, do espectro que está sendo analisado. Enquanto  $L_1$  corresponde ao pixel referente a este comprimento de onda. Analogamente, o comprimento de onda  $(\lambda_2)$ 

corresponde ao pixel  $(L_2)$ . Dessa forma, podemos usar a equação para caracterizar os comprimentos de onda em relação aos pixels da imagem.

**Figura 11 – Relação entre o comprimento de onda e a quantidades de pixels**

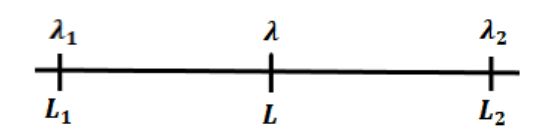

Fonte: (Autoria própria, 2020)

Azevedo *et al* (2019), apresentam um trabalho semelhante ao que propomos aqui, em que também analisaram uma lâmpada do tipo fluorescente compacta, e obtiveram os seguintes valores de comprimento de onda correspondente aos elementos químicos da lâmpada:

**Tabela 1** – **Comprimento de onda referente ao seu elemento de origem.**

| $\lambda$ (nm) | Origem |
|----------------|--------|
| 405            | Hg     |
| 436            | Hg     |
| 486            | Tb     |
| 546            | Hg     |
| 577            | Hg     |
| 611            | Eu     |

Fonte: (Adaptado de AZEVEDO *et al* ,2019)

Utilizando os dados de comprimento de onda da Tabela 1 e a quantidade de pixels de cada linha espectral da figura 10, determinamos os seguintes valores para as constantes da Equação 14:  $\lambda_1 = 436$ nm,  $\lambda_2 = 546$ nm,  $L_1 = 55$  e  $L_2 = 347$ . Os valores de  $L_1$  e  $L_2$  são referentes aos pixels da imagem que correspondem, respectivamente, aos comprimentos de onda  $\lambda_1$  e  $\lambda_2$ . Os pontos foram escolhidos de acordo com os valores do pixel mais próximo aos resultados da Tabela 1 e os pixels correspondentes as linhas espectrais do Hg, já que são linhas de comprimentos de onda bem conhecidos na literatura. Assim, a partir destes dados e da Equação 14, podemos chegar na seguinte expressão, que relaciona o comprimento de onda  $(\lambda)$  ao pixel correspondente  $(L)$  na imagem:

$$
\lambda = 0.377L + 415\tag{15}
$$

Onde consideramos o arredondamento padrão com três casas decimais. A partir da Equação 15, foi possível plotar o gráfico que está representado na Figura 12 e obter os valores da Tabela 2, que mostra as linhas espectrais correspondentes ao comprimento de onda e sua origem de emissão.

**Figura 12 – Gráfico do espectro da Intensidade (u.a) em função do comprimento de onda (nm).**

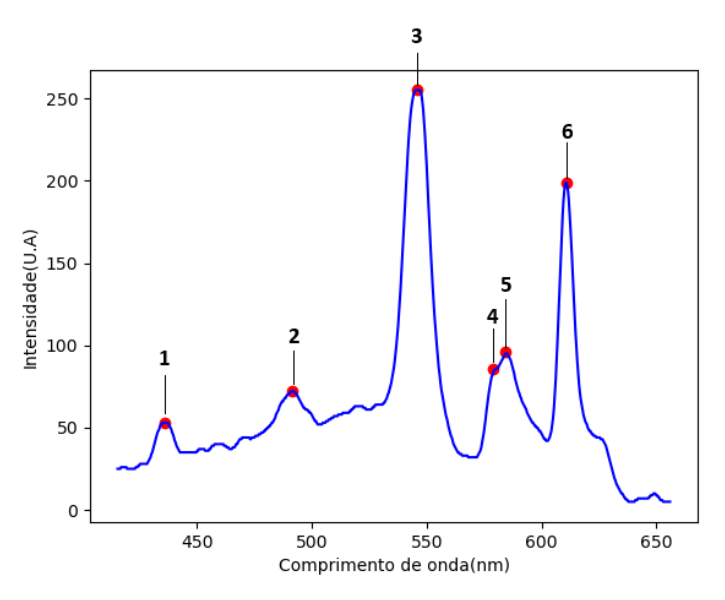

Fonte: (Obtido pela autora, 2020)

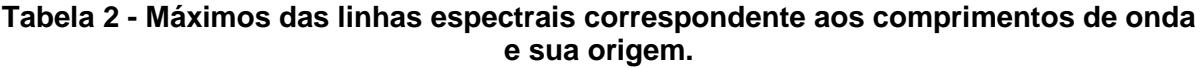

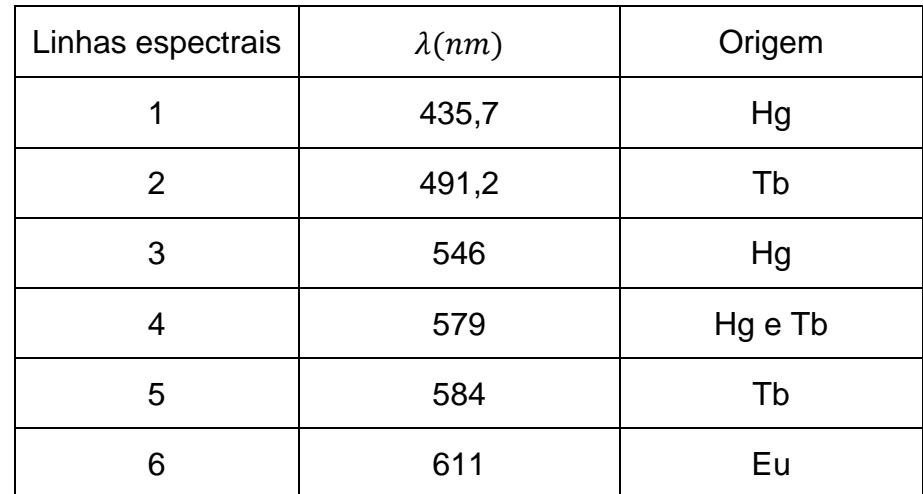

Fonte: (elaborada pela autora, 2020)

Para saber a origem dos elementos químicos correspondente a emissão de cada comprimento de onda que está na Tabela 2, foram utilizados para comparação os resultados obtidos por Azevedo *et al*. (2019) e Assirate *et al* (2012), pois ambos também obtiveram resultados espectrais a partir de uma lâmpada fluorescente compacta com métodos diferentes. Como podemos perceber na Tabela 2,

identificamos seis linhas espectrais de emissão referentes ao Mercúrio (Hg), material em abundância na composição química da lâmpada, e os elementos de terras raras Európio (Eu) e Térbio (Tb), que fazem parte da composição do "pó de fósforo" (material luminescente). Na pesquisa de Azevedo *et al*. (2019), foi usado o *Software Tracker* para análise de imagens, que foi obtida por meio do espectrômetro desenvolvido no trabalho. Assirate *et al*. (2012), obtiveram o espectro da lâmpada por meio de um sensor linear de luz ILX554 e também o analisaram através de um *software*. Comparando os resultados obtidos em ambas as pesquisas citadas com o nosso trabalho, pode-se perceber que a caracterização dos comprimentos de ondas foi bem próxima dos resultados já apresentados, mesmo usando diferentes ferramentas para se obter e analisar o mesmo espectro.

# **5 CONCLUSÕES**

Segundo a teoria atômica de Bohr, em seu segundo postulado, os elétrons só irradiam energia quando sofrem transição de um estado estacionário para outro. Desta forma, podemos observar as linhas de emissão ou absorção aparentes em espectros atômicos, e que a frequência da luz correspondente a estas linhas está associada à transição dos estados estacionários, ou seja, a energia do fóton emitido ou absorvido corresponde a diferença entre a energia do estado inicial e final do elétron.

Tendo em vista os resultados apresentados, podemos considerar que a forma como propomos a construção do espectrômetro de baixo custo foi essencial para qualidade dos resultados obtidos, juntamente com programa desenvolvido em Python. Podemos citar, por exemplo, as linhas espectrais 4 e 5 (Tabela 2) que, embora tenham comprimentos de onda próximos, ainda assim são distinguidas pelo nosso programa. O nosso trabalho apresenta vantagens satisfatórias em relação a outros, principalmente os que foram usados para comparação, uma dessas vantagens é a precisão dos comprimentos de onda das linhas espectrais obtidas com equipamento de baixo custo, já que fizemos uso de materiais retirados de sucatas. Além de termos desenvolvido um programa para análise de imagens que pode ser facilmente compreendido, pois a linguagem de programação usada é simples e de código aberto.

Segundo Terrazan (1992) e Gerbassi (2007) o ensino de Física Moderna é de extrema importância para formação de cada aluno, tendo em vista que é um dos últimos conteúdos da Física ensinados em sala de aula. As tecnologias produzidas após diversos estudos de ciência básica vão além das instituições acadêmicas e desempenham um papel fundamental no contexto histórico, social e na formação de cidadãos. Um exemplo que podemos citar é o caminho percorrido entre um modelo atômico e outro, em que se percebe que cada um contribuiu de alguma forma para o nosso modelo atual.

Niels Bohr foi um dos físicos que contribuiu com novas ideias para o desenvolvimento da Física Moderna. Foi ele o responsável por introduzir conceitos de quantização para o entendimento do átomo, conceito esse que está presente até o momento no modelo atômico atual. Podemos ressaltar que o Modelo Atômico de Bohr não apresenta expressões matemáticas complexas e pode ser facilmente aplicado para tópicos de Ensino de Física Moderna, como vimos na literatura da área (OSTERMAN e MOREIRA, 2000; SANTANA e SANTOS, 2017).

Levando em consideração esses aspectos, o presente trabalho tem potencial para ser inserido em aulas experimentais ou expositivas, podendo servir como ponto de partida para o estudo da evolução dos modelos atômicos, focando principalmente no modelo atômico de Bohr, que foi um dos pontos de partida para o desenvolvimento da Mecânica Quântica. Dessa forma, o professor tem a sua disponibilidade meios didáticos compreensíveis e com boa precisão experimental, que podem ser utilizados como ferramenta didática para auxiliar a aprendizagem de estudantes do Ensino Médio ou estudantes de graduação em Licenciatura em Física dos anos iniciais. Além disso, o trabalho que propomos é interdisciplinar, pois usamos a Linguagem de programação Python para processamento de imagens e análise gráfica.

# **REFERÊNCIAS**

ALBUQUERQUE, Márcio Portes de; ALBUQUERQUE, Marcelo Portes de. **Processamento de Imagens: Métodos e Análises**. 2002. Centro Brasileiro de Pesquisas Físicas. Disponível em:

https://mesonpi.cat.cbpf.br/e2002/cursos/NotasAula/PDSI.pdf. Acesso em: 18 dez. 2020.

ANTONELLO, R. **Introdução a Visão Computacional com Python e** *OpenCV***.** Santa Catarina; 2018.

Assirati, Lucas; TERRA, Idelma A. A. e NUNES, Luiz A. O. **Utilização do sensor linear de luz ILX554 em espectroscopia óptica.** Quím.Nova, vol 35, n.1, São Paulo, 2012.

AZEVEDO, Aissa L.; SOUZA, Anderson K. S. e CASTRO, Tiago J. **Espectroscopia óptica de baixo custo: uma estratégia para a introdução de conceitos de física quântica no ensino médio.** Revista Brasileira de Ensino de Física, vol. 41, nº 4, e20180349, 2019.

BORGES, Luiz Eduardo. **Python para desenvolvedores**. [S.I]: Novatec, 2014.

BRASIL. Ministério da Educação. **Base Nacional Comum Curricular**. Brasília, 2018.

CARUSO, Francisco; OGURI, Vitor. **Física Moderna: origens clássicas e fundamentos quânticos.** Rio de Janeiro: **Elsevier**, 2006.

CAVALCANTE, A. M. e BENEDETTO, A. **Instrumentação em Física Moderna para o Ensino Médio: uma Nova Técnica para a Análise Quantitativa de Espectros.**  Revista Brasileira de Ensino de Física, vol. 21, no. 3, setembro, 1999. EISBERG, Robert; RESNICK, Robert. **Física Quântica**: **átomos, moléculas, sólidos, núcleos e partículas**. [S.I]: Elsevier, 1979.

Faraji-Dana, M., Arbabi, E., Arbabi, A. *et al.* **Compact folded metasurface spectrometer**. *Nat Commun* **9,** 4196 (2018).

FERREIRA, Evelyn Muguet. **DETERMINAÇÃO DE ELEMENTOS TERRAS RARAS EM LÂMPADAS FLUORESCENTES UTILIZANDO A ESPECTROMETRIA DE MASSA COM PLASMA INDUTIVAMENTE ACOPLADO**. 2018. 42 f. TCC (Graduação) - Curso de Bacharelado em Química, Universidade Federal do Rio de Janeiro, Rio de Janeiro, 2018.

HOLLAS, Michael J. Título: **Modern Spectroscopy**. 4º Edição. England: Chichester: Wiley, 2003.

LEITE, O. L. e PRADO, J. R. **Espectroscopia no infravermelho: uma** 

**apresentação para o Ensino Médio.** Revista Brasileira de Ensino de Física, v. 34, n. 2, 2504, (2012).

LUTZ, Mark. **Programming Python**. 2. ed. [S.I]: O'Reilly, 2001.

MARQUES FILHO, Ogê; VIEIRA NETO, Hugo. **Processamento Digital de Imagens**. Rio de Janeiro: Brasport, 1999. ISBN 8574520098.

OLIVEIRA FILHO, Kepler de Souza; SARAIVA, Maria de Fátima Oliveira. Astronomia e Astrofísica. **Editora Livraria da Física**, São Paulo, p. 175-175, mar. 2017.

OLIVEIRA, Fabio Ferreira de; VIANNA, Deise Miranda; GERBASSI, Reuber Scofano. **Física Moderna no ensino médio: o que dizem os professores.** Revista Brasileira de Ensino de Física, [S.L.], v. 29, n. 3, p. 447-454, 2007. FapUNIFESP (SciELO). [http://dx.doi.org/10.1590/s1806-11172007000300016.](http://dx.doi.org/10.1590/s1806-11172007000300016)

*OpenCV*. **Suavizando imagens**. Disponível em: < https://docs.*OpenCV.org/master/d4/d13/tutorial\_py\_filtering.html> Acesso em:* 27/10/2020.

OSTERMAN, Fernanda; MOREIRA, Masco Antonio. **UMA REVISÃO BIBLIOGRÁFICA SOBRE A ÁREA DE PESQUISA "FÍSICA MODERNA E CONTEMPORÂNEA NO ENSINO MÉDIO"**. Investigações em Ensino das Ciências, Porto Alegre, v. 5, n. 1, p. 23-48, 2000.

SANTANA, Fábio Bartolomeu; SANTOS, Paulo José Sena dos. **Caderno Brasileiro de Ensino de Física: espectroscopia e modelos atômicos: uma proposta para a discussão de conceitos de Física Moderna no ensino médio.** Caderno Brasileiro de Ensino de Física, [S.L.], v. 2, n. 34, p. 555-589, ago. 2017. Universidade Federal de Santa Catarina (UFSC). [http://dx.doi.org/10.5007/2175-7941.](http://dx.doi.org/10.5007/2175-7941)

SOUSA, Paulo C. Filho de; GALAÇO, Ayla R. B.S. e SERRA, Osvaldo A. **Terras Raras: Tabela Periódica, Descobrimento, Exploração No Brasil E Aplicações.**  Quim. Nova, Vol. 42, No. 10, 1208-1224, 2019.

TERRAZAN, Eduardo Adolfo. **A INSERÇÃO DA FÍSICA MODERNA E CONTEMPORÂNEA NO ENSINO DE FÍSICA NA ESCOLA DE 2º GRAU\***. Cad.Cat.Ens.Fís**.**, Florianópolis, v. 9, n. 3, p. 209-2014, dez. 1992.

Wan, N., Meng, F., Schröder, T. *et al.* **High-resolution optical spectroscopy using multimode interference in a compact tapered fibre**. *Nat Commun* **6,** 7762 (2015).

XAVIER, Ademir**. Máscara espectrográfica para registro digital de espectros de fontes brilhantes + \***. Caderno Brasileiro de Ensino de Física, v. 34, n. 2, p. 621- 635, ago. 2017.

Zang, K., Yao, Y., Hu, E. *et al.* **A High-Performance Spectrometer with Two Spectral Channels Sharing the Same BSI-CMOS Detector**. *Sci Rep* **8,** 12660 (2018).